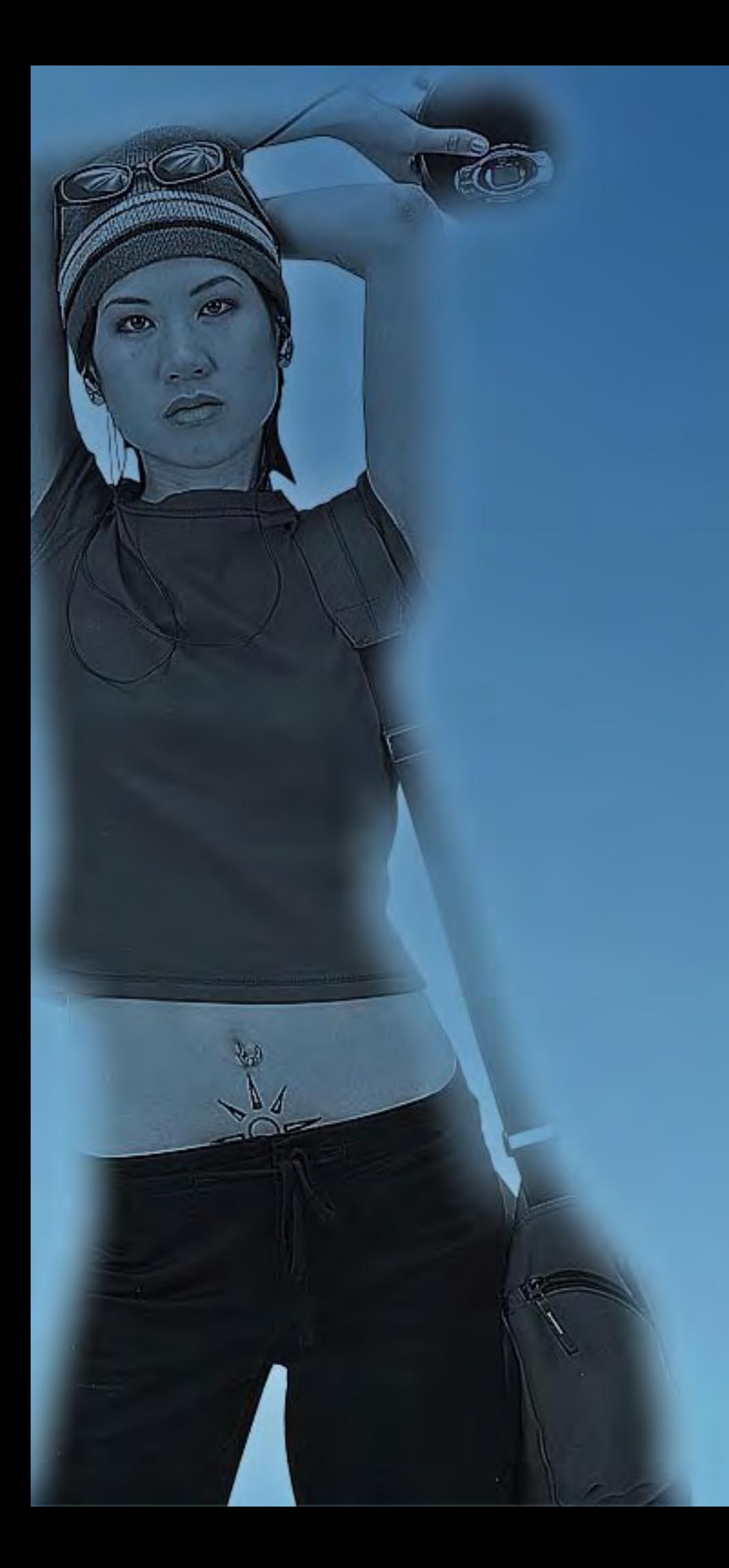

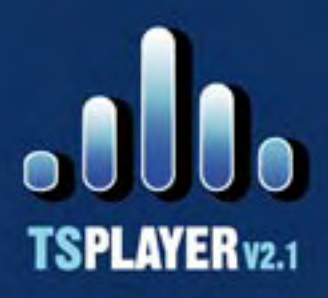

**TSPlayer Trio** Solutions v2.1 is an mp3 format audio reproduction software that can be used from a website as a special feature.

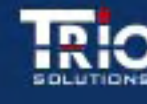

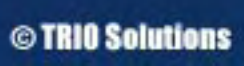

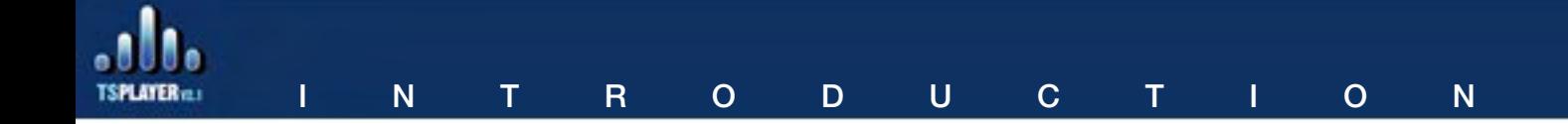

TSPlayer Trio Solutions v2.1 is an mp3 format audio reproduction software that can be used from a website as a special feature. TSPlayer v2.1 is developed in Flash and runs with flash player 7 or later. Another feature allows the user select the player's skin design from designs that can be downloaded from our website. Besides, the user can customize several functions of the starting player. TSPlayer v2.1 is distributed in two different versions:

- as a Dreamweaver component (mxp)

- as a Flash movie in a .zip file along with the following files: readme.txt, a directory named skin wich contains the default skin that is distributed with the player, the audio player TSPlayerV2.1.swf, the configuration file configuration.xml and a playlist file as demo playlist.xml.

## N O T I C E :

Acceptable bit rate values are "8 kbps", "16 kbps", "20 kbps", "24 kbps", "32 kbps", "48 kbps", "56 kbps", "64 kbps", "80 kbps", "112 kbps", "128 kbps", and "160 kbps" for MP3 compression.

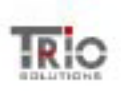

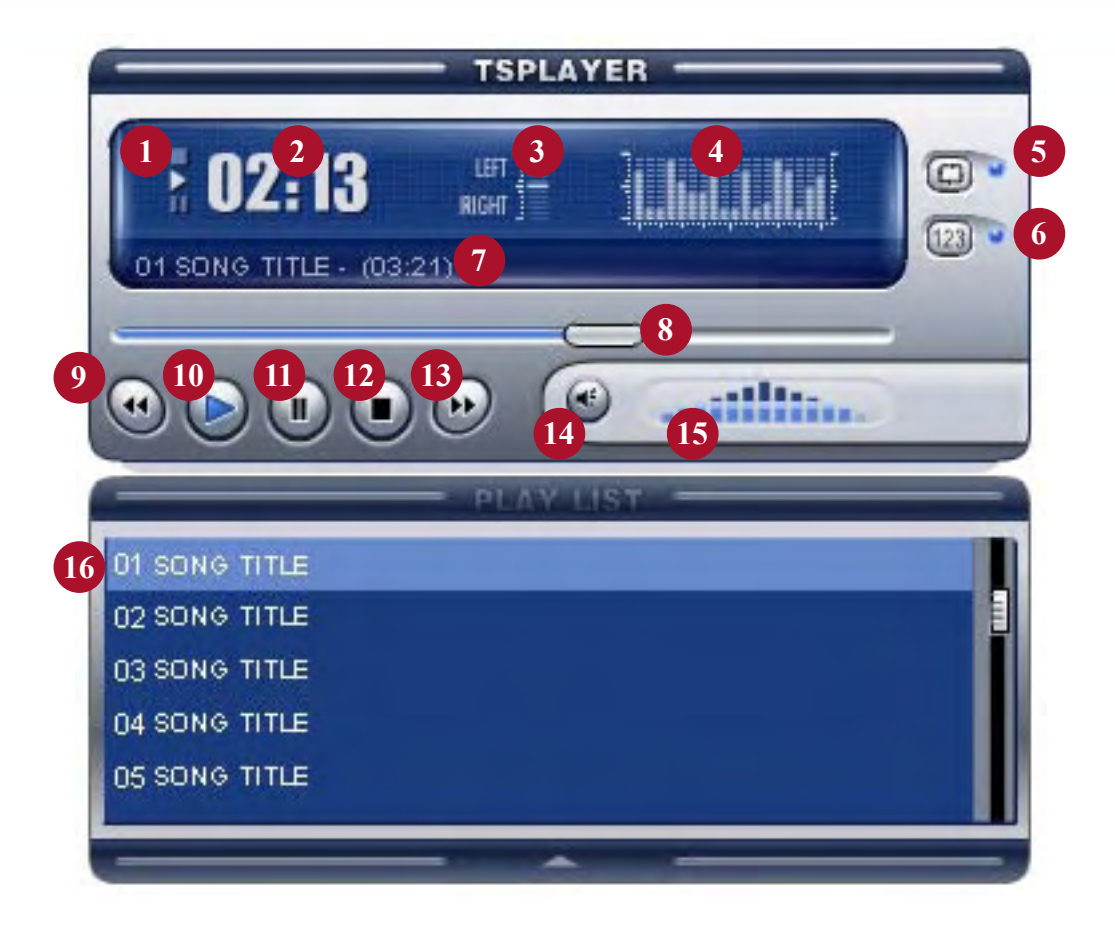

- 1.- Action Indicators
- 2.- Timer
- 3.- Balance
- 4.- Equalizer
- 5.- Repeat Button
- 6.- Shuffling Button
- 7.- Song Data / Action Name
- 8.- Seeking Bar
- 9.- Previous Button
- 10.- Play Button
- 11.- Pause Button
- 12.- Stop Button
- 13.- Next Button
- 14.- Mute Button
- 15.- Volume Control
- 16.- Playlist

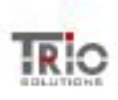

## AS A COMPONENT

If you have installed the Macromedia extension manager, double clicking in the mxp downloaded from our web site will install the component to be used from dreamweaver and the user will be able to insert it in just few simple steps in your web pages; the component will be visible in the Dreamweaver Commands menu under the option named Trio Solution Player v2.1. To use this component it the use must have configured the website he's working with and saved the current page in wich the player will be inserted, required steps to allow the player to calculate the URL relative addresses between the page that will host the audio player and the corresponding skins and music files to be played.

To insert Trio Solution Player v2.1. in your website select the option Trio Solution Player v2.1. under the Commands menu in Dreamweaver; it will open an insertion/ configuration window in wich a text field will appear to select the folder where the music files to play on the website are stored. This directory must be placed inside the website. When clicking on the button named "next", a folder named TSPlayer will be created in your website, including a folder named skin, TSPlayerV2.1.swf file and a file named playlist.xml that contains the list of mp3 files that are gonna be played on your website.

In the next step of the TSPlayer configuration the user must set a group of options:

- "Select Skin", to select from the different skins that the user acquired for TSPlayer, (the component installs a default skin inside the skin folder in the TSPlayer folder).

- "Autoplay" will allow the user to choose between starting playing the first file on the playlist or starting off until the user selects a file from the playlist or clicks on the button "play".

- "Playlist visibility" will allow the playlist to be visible or not.

- "Toggle Repeat" allows to choose if the user wants this option active by default. "Toogle Shuffling" allows to choose if the user wants shuffling active by default.

- "Volume Value" allows to enter the desired starting music volume choosing a number between 0 y 100.

When pressing "Finished" a file named configuration.xml will be created inside the TSPlayer folder that can be edited if you want to change the default configuration or switch to a different skin that the user downloaded.

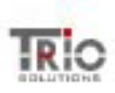

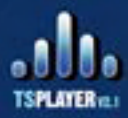

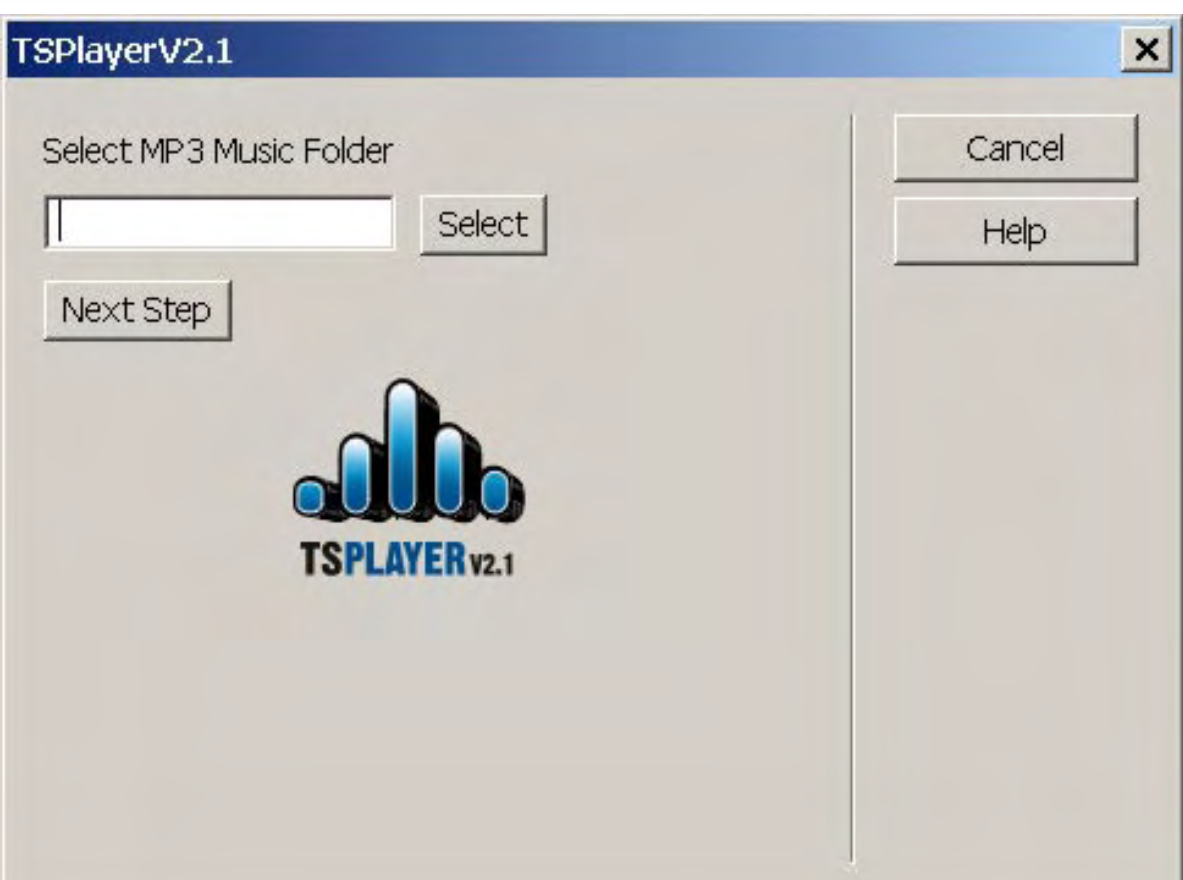

INSTALLATIO

 $\overline{\mathsf{N}}$ 

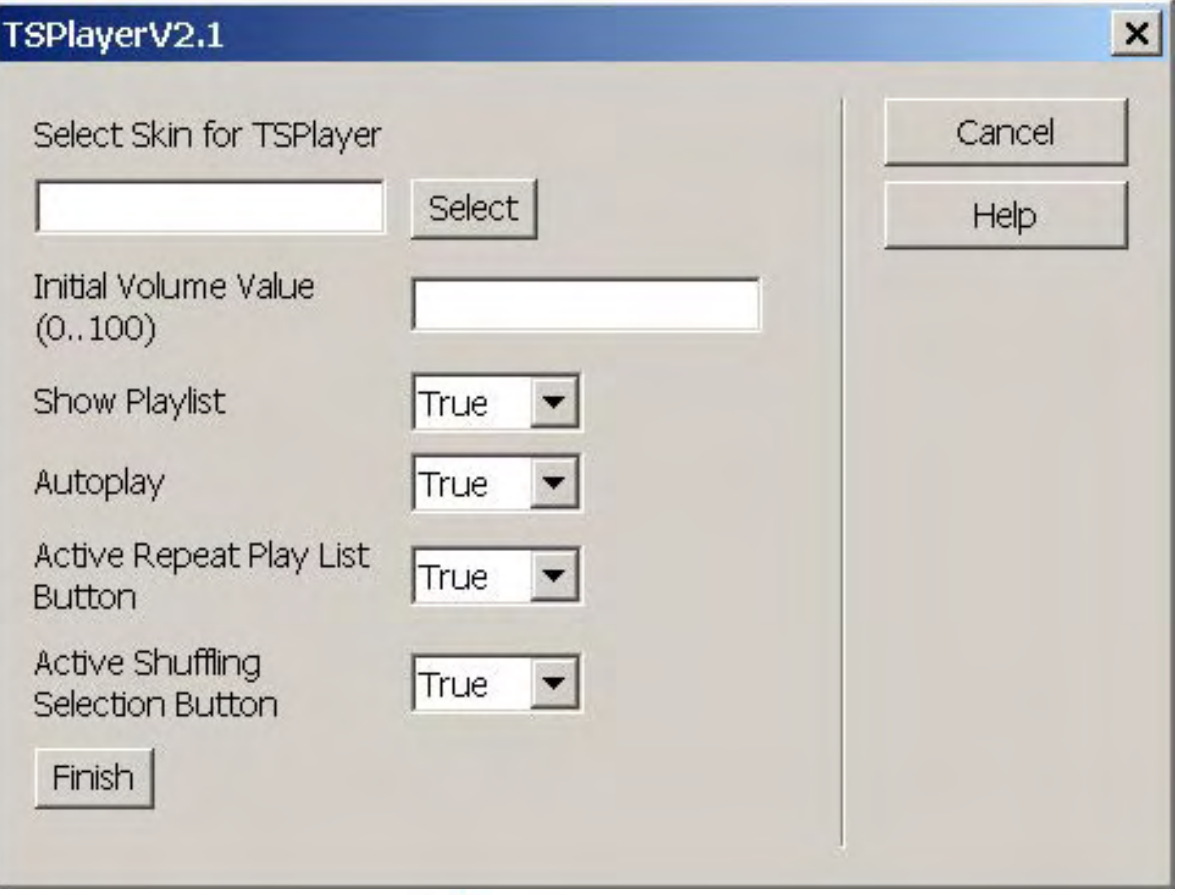

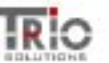

## DISTRIBUTED AS SWF

Unpack the .zip file downloaded from our website, named TSPlayerV2.1.zip, copy inside your website directory the folder named TSPlayer, which contains the file TSPlayerV2.1.swf, the file configuration.xml, the file playlist.xml and a folder that will contain the default skin with the visual appearance of the player on your website.

1) Open the file configuration.xml inside Dreamweaver or any other text editor. This file contains the options to configurate the mp3 player and plays a key part in the good functioning of TSPlayer. Configuration.xml has the following structure:

```
<?xml version="1.0" encoding="iso-8859-1"?>
<tsplayer>
       <skinoptions>
              <skin>../skin/ts1.swf</skin>
              <playlist>1</playlist>
       </skinoptions>
       <functionality>
              <autoplay>1</autoplay>
              <volume>100</volume>
              <repeat>0</repeat>
              <shuffling>1</shuffling>
       </functionality>
</tsplayer>
```
Where:

 <skin></skin> contains the URL address of the skin that the player is going to show, this address can be absolute inside the website (ex.http://www. mywebaddress.com/TSPlayer/skin/skinname.swf) or relative to the web page where the player is going to be inserted (ex. tsplayer/skin/skinname.swf, in case that the folder tsplayer and the web page where the player will be inserted are on the same level)

<playlist></playlist> This option allows to show/hide the playlist. The values allowed are 0 "or" 1.

<autoplay></autoplay> This option is used to select if the user wants the player to load playing the first song of the playlist. The values allowed are 1 (the player loads playing the first song of the playlist) or 0 (the player loads stopped until the user clicks on some action)

<volume></volume> This option lets the user configurate the default volume

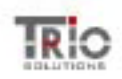

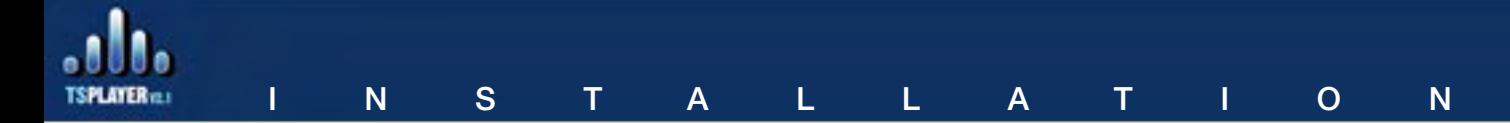

when the player loads. The values are the numbers between 0 y 100. <repeat></repeat> This option configures if the player starts with a default cyclic playlist reproduction or not. The values are 1 "or" 0.

<shuffling></shuffling> This option configures if the player's selection from the playlist will be random or not. The values are: 1(activated) "or" 0 (deactivated).

2) Open the file playlist.xml inside Dreamweaver or any other text editor. This file contains the list of the .mp3 files that will be reproduced in your website. playlist. xml has the following structure:

```
<?xml version="1.0" encoding="iso-8859-1"?>
<playlist>
       <element url="../music/1.mp3" />
       <element url="../music/2.mp3" />
       <element url="../music/3.mp3" />
</playlist>
```
Where every tag element contains the URLto the mp3 file that will be reproduced, this URL can be absolut inside the website (ex.http://www.mywebaddress.com/ music/skin/musicname.mp3) or relative to the web page where the player will be inserted (ex. music/musicname.mp3 in case that the music folder and the web page where the player will be inserted are on the same level).

And, at the end, inside the tag <body></body> of the web page where the player will be inserted, insert the following text:

```
<object classid="clsid:d27cdb6e-ae6d-11cf-96b8-444553540000" 
codebase="http://fpdownload.macromedia.com/pub/shockwave/cabs/
flash/swflash.cab#version=7,0,0,0" width="355" height="316" id="TSPlayer" 
align="middle">
```

```
<param name="allowScriptAccess" value="sameDomain" />
```

```
<param name="movie" value="<tsplayer address>" /><param name="quality" 
value="high" />
```

```
<param name="bgcolor" value="#ffffff" />
```
<param name="FlashVars" value="playlistfile=<playlist.xml address>& configura tionfile=<configuration.xml address>" />

<embed src="<tsplayer address>" quality="high" FlashVars="playlistfile=<playlis t.xml address>& configurationfile=<configuration.xml address>" bgcolor="#ffffff"

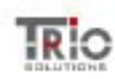

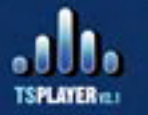

width="355" height="316" name="TSPlayer" align="middle" allowScriptAcces s="sameDomain" type="application/x-shockwave-flash" pluginspage="http:// www.macromedia.com/go/getflashplayer" /> </object>

Where "<tsplayer address>" is the URL to the file TSPlayerV2.1.swf. This URL can be absolute inside the website or relative to the page where the player will be inserted.

Where "<configuration.xml address>" is the URL to the file configuration.xml. This URL can be absolute inside the website or relative to the page where the player will be inserted.

Where "<playlist.xml address>" is the URL to the file playlist.xml. This URL can be absolute inside the website or relative to the page where the player will be inserted.

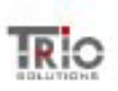

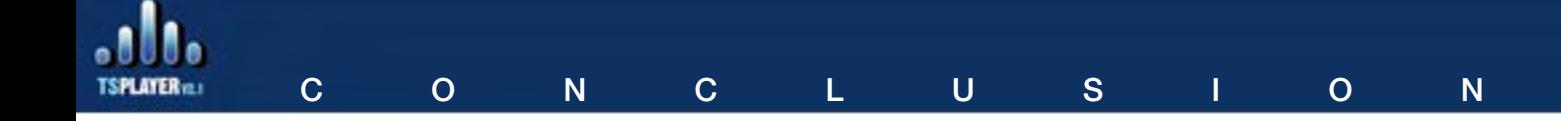

TSPlayerV2.1 enjoys great popularity among the clients that use it because of the wide range of options it provides and the professional designed skins available for it.

We'll continue to publish professionally designed skins in our website. In case that the already published skins don't fit in your website, you can contact us and use our design service to create a customized skin that match perfectly with your website.

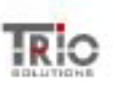